# **PG COMPILERS & TOOLS** OPENACC GETTING STARTED GUIDE

Version 2018

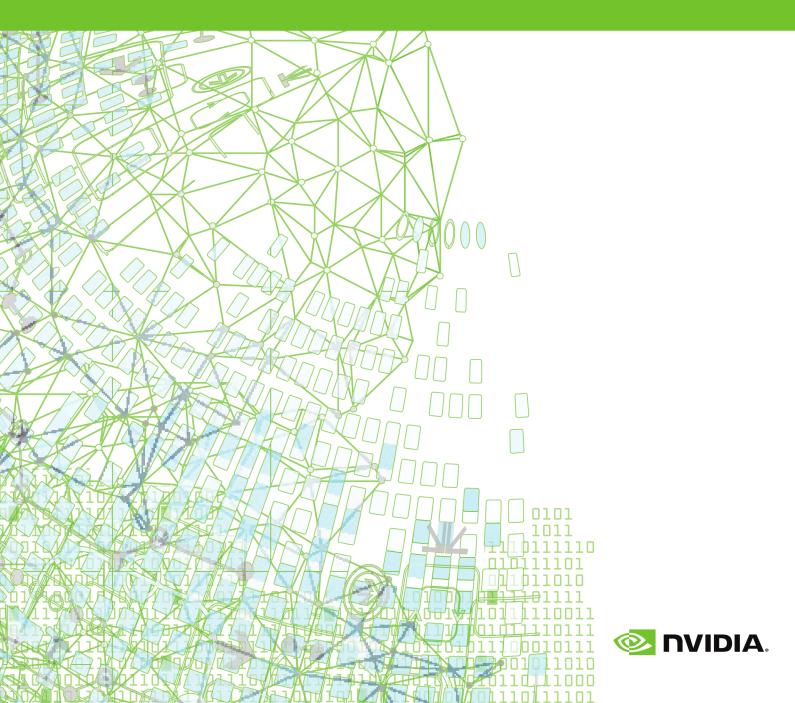

## TABLE OF CONTENTS

| Chapter 1. Overview 1                                                       |
|-----------------------------------------------------------------------------|
| 1.1. Terms and Definitions1                                                 |
| 1.2. System Prerequisites                                                   |
| 1.3. Prepare Your System2                                                   |
| 1.4. Supporting Documentation and Examples                                  |
| Chapter 2. Using OpenACC with the PGI Compilers                             |
| 2.1. OpenACC Directive Summary4                                             |
| 2.2. CUDA Toolkit Versions                                                  |
| 2.3. C Structs in OpenACC                                                   |
| 2.4. C++ Classes in OpenACC9                                                |
| 2.5. Fortran Derived Types in OpenACC13                                     |
| 2.6. Fortran I/O15                                                          |
| 2.6.1. OpenACC PRINT Example15                                              |
| 2.7. OpenACC Atomic Support15                                               |
| 2.8. OpenACC Declare Data Directive for Global and Fortran Module Variables |
| 2.9. C Examples                                                             |
| 2.10. Fortran Examples                                                      |
| 2.10.1. Vector Addition on the GPU22                                        |
| 2.10.2. Multi-Threaded Program Utilizing Multiple Devices                   |
| 2.11. Troubleshooting Tips and Known Limitations27                          |
| Chapter 3. Implemented Features                                             |
| 3.1. In This Release                                                        |
| 3.2. Defaults                                                               |
| 3.3. Environment Variables                                                  |
| 3.4. OpenACC Fortran API Extensions                                         |
| 3.4.1. acc_malloc 30                                                        |
| 3.4.2. acc_free                                                             |
| 3.4.3. acc_map_data 30                                                      |
| 3.4.4. acc_unmap_data                                                       |
| 3.4.5. acc_deviceptr31                                                      |
| 3.4.6. acc_hostptr31                                                        |
| 3.4.7. acc_is_present                                                       |
| 3.4.8. acc_memcpy_to_device32                                               |
| 3.4.9. acc_memcpy_from_device32                                             |
| 3.4.10. acc_get_cuda_stream33                                               |
| 3.4.11. acc_set_cuda_stream 33                                              |
| 3.5. Known Limitations                                                      |
| 3.5.1. ACC routine directive Limitations34                                  |
| 3.5.2. Known Limitations                                                    |
| 3.6. Interactions with Optimizations 34                                     |

| 3.6.1. Interactions with Inlining | . 34 |
|-----------------------------------|------|
| 3.7. In Future Releases           | 35   |
| Chapter 4. Contact Information    | 36   |

## LIST OF TABLES

| Table 1 | Supported Environment | Variables | 29 |
|---------|-----------------------|-----------|----|
|---------|-----------------------|-----------|----|

# Chapter 1. OVERVIEW

The OpenACC Application Program Interface is a collection of compiler directives and runtime routines that allow you, the programmer, to specify loops and regions of code in standard C, C++ and Fortran that you want offloaded from a host CPU to an attached accelerator, such as a GPU. The OpenACC API was designed and is maintained by an industry consortium. See the OpenACC website, http://www.openacc.org for more information about the OpenACC API.

This Getting Started guide helps you prepare your system for using the PGI OpenACC implementation, and provides examples of how to write, build and run programs using the OpenACC directives. See the PGI OpenACC webpage, pgicompilers.com/openacc for more information about the PGI OpenACC implementation.

# 1.1. Terms and Definitions

Throughout this document certain terms have very specific meaning:

- OpenACC is a parallel programming standard describing a set of compiler directives which can be applied to standard C, C++, and Fortran to specify regions of code for offloading from a host CPU to an attached accelerator.
- A directive is, in C, a #pragma, or, in Fortran, a specially formatted comment statement that is interpreted by a compiler to augment information about or specify the behavior of the program. This document uses the term directives for either Fortran directive comments or C/C++ pragmas. Features specific to "Fortran directives" and "C pragmas" are called out as such.
- PGCC, PGC++, and PGFORTRAN are the names of the PGI compiler products.
- pgcc, pgc++ and pgfortran are the names of the PGI compiler drivers. pgfortran may also be spelled pgf90 and pgf95. The PGI C++ compiler, named pgc++, uses GNUcompatible naming conventions.
- CUDA stands for Compute Unified Device Architecture; the CUDA environment from NVIDIA is a C-like programming environment used to explicitly control and program an NVIDIA GPU.

 LLVM is a compiler infrastructure. Under certain circumstances, PGI compilers may produce an intermediate representation of programs for use by LLVM compiler back-ends.

## 1.2. System Prerequisites

Using this release of PGI OpenACC API implementation requires the following:

- An x86-64/x64 system running Linux or Microsoft Windows or an OpenPOWER system running Linux. See the PGI Compatibility and Installation webpage at https://www.pgroup.com/products/index.htm?tab=compat for information about the PGI-supported releases.
- For targeting GPUs:
  - NVIDIA: A CUDA-enabled NVIDIA GPU and an installed driver. For NVIDIA CUDA, the driver should be version 8.0 or later. (See the NVIDIA CUDA webpage at http://www.nvidia.com/cuda for more information).

## 1.3. Prepare Your System

To enable OpenACC, follow these steps:

- **1.** Download the latest 18.3 packages from the PGI download webpage at pgicompilers.com/downloads.
- 2. Install the downloaded package.
- 3. Add the installed bin directory on your path.
- **4.** Run pgaccelinfo to see that your GPU and drivers are properly installed and available. For NVIDIA, you should see output that looks something like the following:

| CUDA Driver Version:           | 7050                                        |
|--------------------------------|---------------------------------------------|
| NVRM version:                  | NVIDIA UNIX x86 64 Kernel Module 352.79 Wed |
| Jan 13 16:17:53 PST 2016       | _                                           |
| Device Number:                 | 0                                           |
| Device Name:                   | GeForce GTX 780                             |
| Device Revision Number:        | 3.5                                         |
| Global Memory Size:            | 3220897792                                  |
| Number of Multiprocessors:     | 12                                          |
| Number of SP Cores:            | 2304                                        |
| Number of DP Cores:            | 768                                         |
| Concurrent Copy and Execution: | Yes                                         |
| Total Constant Memory:         | 65536                                       |
| Total Shared Memory per Block: | 49152                                       |
| Registers per Block:           | 65536                                       |
| Warp Size:                     | 32                                          |
| Maximum Threads per Block:     | 1024                                        |
| Maximum Block Dimensions:      | 1024, 1024, 64                              |
| Maximum Grid Dimensions:       | 2147483647 x 65535 x 65535                  |
| Maximum Memory Pitch:          | 2147483647В                                 |
| Texture Alignment:             | 512B                                        |
| Clock Rate:                    | 901 MHz                                     |

```
Execution Timeout:YesIntegrated Device:NoCan Map Host Memory:YesCompute Mode:defaultConcurrent Kernels:YesECC Enabled:NoMemory Clock Rate:3004 MHzMemory Bus Width:384 bitsL2 Cache Size:1572864 bytesMax Threads Per SMP:2048Async Engines:1Unified Addressing:YesManaged Memory:YesInitialization time:4814 microsecondsCurrent free memory:3035758592Upload time (4MB):971 microseconds ( 654 ms pinned)Download time:4981 MB/sec (6413 MB/sec pinned)Upload bandwidth:4319 MB/sec (6543 MB/sec pinned)PGI Compiler Option:+ta=tesla:cc35
```

This tells you the driver version, the name of the GPU (or GPUs, if you have more than one), the available memory, the **-ta** command line flag to target this GPU, and so on.

## 1.4. Supporting Documentation and Examples

You may want to consult the latest OpenACC 2.5 specification available at the OpenACC website, http://www.openacc.org. Simple examples appear in Using OpenACC with the PGI Compilers.

# Chapter 2. USING OPENACC WITH THE PGI COMPILERS

The OpenACC directives are enabled by adding the -acc or the -ta=[target] flag to the PGI compiler command line. This release targets OpenACC to NVIDIA GPUs. [-ta=tesla]

Refer to Implemented Features for a discussion about using OpenACC directives or the -acc flag with object files compiled with previous PGI releases using the PGI Accelerator directives.

This release includes support for almost all of the OpenACC 2.5 specification. Refer to Implemented Features for details about which features are supported in this release, and what features are coming in updates over the next few months.

# 2.1. OpenACC Directive Summary

PGI now supports the following OpenACC directives:

### Parallel Construct

Defines the region of the program that should be compiled for parallel execution on the accelerator device.

### **Kernels Construct**

Defines the region of the program that should be compiled into a sequence of kernels for execution on the accelerator device.

### **Data Directive**

Defines data, typically arrays, that should be allocated in the device memory for the duration of the data region, whether data should be copied from the host to the device memory upon region entry, and copied from the device to host memory upon region exit.

### Enter Data and Exit Data Directives

The Enter Data directive defines data, typically arrays, that should be allocated in the device memory for the duration of the program or until an exit data directive that deallocates the data, and whether data should be copied from the host to the device memory at the enter data directive.

The Exit Data directive defines data, typically arrays, that should be deallocated in the device memory, and whether data should be copied from the device to the host memory.

### Host\_Data Construct

Makes the address of device data available on the host.

### Loop Directive

Describes what type of parallelism to use to execute the loop and declare loop-private variables and arrays and reduction operations. Applies to a loop which must appear on the following line.

### **Combined Parallel and Loop Directive**

Is a shortcut for specifying a loop directive nested immediately inside an accelerator parallel directive. The meaning is identical to explicitly specifying a parallel construct containing a loop directive.

### **Combined Kernels and Loop Directive**

Is a shortcut for specifying a loop directive nested immediately inside an accelerator kernels directive. The meaning is identical to explicitly specifying a kernels construct containing a loop directive.

### **Cache Directive**

Specifies array elements or subarrays that should be fetched into the highest level of the cache for the body of a loop. Must appear at the top of (inside of) the loop.

### **Declare Directive**

Specifies that an array or arrays are to be allocated in the device memory for the duration of the implicit data region of a function, subroutine, or program.

Specifies whether the data values are to be transferred from the host to the device memory upon entry to the implicit data region, and from the device to the host memory upon exit from the implicit data region.

Creates a visible device copy of the variable or array.

### Update Directive

Used during the lifetime of accelerator data to update all or part of a host memory array with values from the corresponding array in device memory, or to update all or part of a device memory array with values from the corresponding array in host memory.

### **Routine Directive**

Used to tell the compiler to compile a given procedure for an accelerator as well as the host. In a file or routine with a procedure call, the routine directive tells the implementation the attributes of the procedure when called on the accelerator.

As of PGI 14.9, an **acc** routine directive with no parallelism clause (gang, worker or vector) will be treated as if the seq clause were present.

### Wait Directive

Specifies to wait until all operations on a specific device async queue or all async queues are complete.

For more information on each of these directives and which clauses they accept, refer to the 'Using an Accelerator' section in the PGI Compiler User's Guide, www.pgroup.com/ resources/docs/18.3/pdf/pgi18ug-x86.pdf or the PGI Visual Fortran Compiler User's Guide, www.pgroup.com/resources/docs/18.3/pdf/pvf18ug.pdf.

# 2.2. CUDA Toolkit Versions

The PGI compilers use NVIDIA's CUDA Toolkit when building programs for execution on an NVIDIA GPU. Every PGI installation packages puts the required CUDA Toolkit components into a PGI installation directory called 2018/cuda.

An NVIDIA CUDA driver must be installed on a system with a GPU before you can run a program compiled for the GPU on that system. PGI products do not contain CUDA Drivers. You must download and install the appropriate CUDA Driver from NVIDIA. The CUDA Driver version must be at least as new as the version of the CUDA Toolkit with which you compiled your code.

The PGI tool pgaccelinfo prints the driver version as its first line of output. Use it if you are unsure which version of the CUDA Driver is installed on your system.

PGI 18.3 contains the following versions of the CUDA Toolkits:

- CUDA 8.0 (default)
- CUDA 9.0
- CUDA 9.1

By default, the PGI compilers in this release use the CUDA 8.0 Toolkit from the PGI installation directory. You can compile with a different version of the CUDA Toolkit using one of the following methods:

 Use a compiler option. The cudaX.Y sub-option to -Mcuda or -ta=tesla where X.Y denotes the CUDA version. For example, to compile a C file with the CUDA 9.1 Toolkit you would use:

```
pgcc -ta=tesla:cuda9.1
```

Using a compiler option changes the CUDA Toolkit version for one invocation of the compiler.

Use an rcfile variable. Add a line defining DEFCUDAVERSION to the siterc file in the installation bin/ directory or to a file named .mypgirc in your home directory. For example, to specify the CUDA 9.1 Toolkit as the default, add the following line to one of these files:

```
set DEFCUDAVERSION=9.1;
```

Using an rcfile variable changes the CUDA Toolkit version for all invocations of the compilers reading the rcfile.

By default, the PGI compilers use the CUDA Toolkit components installed with the PGI compilers and in fact most users do not need to use any other CUDA Toolkit installation than those provided with PGI. Developers working with pre-release CUDA software may occasionally need to test with a CUDA Toolkit version not included in a PGI release. Conversely, some developers might find a need to compile with a CUDA Toolkit older than the oldest CUDA Toolkit installed with a PGI release. For these users, PGI compilers can interoperate with components from a CUDA Toolkit installed outside of the PGI installation directories.

PGI tests extensively using the co-installed versions of the CUDA Toolkits and fully supports their use. Use of CUDA Toolkit components not included with a PGI install is done with your understanding that functionality differences may exist.

To use a CUDA toolkit that is not installed with a PGI release, such as CUDA 7.5 with PGI 18.1, there are three options:

- Use the rcfile variable DEFAULT\_CUDA\_HOME to override the base default set DEFAULT\_CUDA HOME = /opt/cuda-7.5;
- Set the environment variable CUDA\_HOME export CUDA HOME=/opt/cuda-7.5
- Use the compiler compilation line assignment CUDA\_HOME= pgfortran\_CUDA\_HOME=/opt/cuda-7.5

The PGI compilers use the following order of precedence when determining which version of the CUDA Toolkit to use.

- In the absence of any other specification, the CUDA Toolkit located in the PGI installation directory 2018/cuda will be used.
- ► The rcfile variable DEFAULT\_CUDA\_HOME will override the base default.
- ► The environment variable CUDA\_HOME will override all of the above defaults.
- A user-specified cudaX.Y sub-option to -Mcuda and -ta=tesla will override all of the above defaults and the CUDA Toolkit located in the PGI installation directory 2018/cuda will be used.
- The compiler compilation line assignment CUDA\_HOME= will override all of the above defaults (including the cudaX.Y sub-option).

The environment variable PGI\_CUDA\_HOME overrides all of the above; reserve PGI\_CUDA\_HOME for advanced use.

## 2.3. C Structs in OpenACC

Static arrays of struct and pointers to dynamic arrays of struct have long been supported with the PGI Accelerator compilers.

```
typedef struct{
   float x, y, z;
}point;
extern point base[1000];
void vecaddgpu( point *restrict r, int n ){
   #pragma acc parallel loop present(base) copyout(r[0:n])
   for( int i = 0; i < n; ++i ){
   r[i].x = base[i].x;
   r[i].y = sqrtf( base[i].y*base[i].y + base[i].z*base[i].z );
   r[i].z = 0;
   }
}</pre>
```

A pointer to a scalar struct is treated as a one-element array, and should be shaped as **r**[0:1].

PGI 14.4 and later releases include support for static arrays and pointers to dynamic arrays within a struct. In either case, the entire struct must be placed in device memory, by putting the struct itself in an appropriate data clause.

```
typedef struct{
   base[1000];
   int n;
   float *x, *y, *z;
}point;
extern point A;
void vecaddgpu(){
   #pragma acc parallel loop copyin(A) \
   copyout(A.x[0:A.n], A.y[0:A.n], A.z[0:A.n])
   for( int i = 0; i < A.n; ++i ){
   A.x[i] = A.base[i];
   A.y[i] = sqrtf( A.base[i] );
   A.z[i] = 0;
   }
}</pre>
```

In this example, the struct **A** is copied to the device, which copies the static array member **A.base** and the scalar **A.n**. The dynamic members **A.x**, **A.y** and **A.z** are then copied to the device. The struct **A** should be copied before its dynamic members, either by placing the struct in an earlier data clause, or by copying or creating it on the device in an enclosing data region or dynamic data lifetime. If the struct is not present on the device when the dynamic members are copied, the accesses to the dynamic members, such as **A.x[i]**, on the device will be invalid, because the pointer **A.x** will not get updated. A pointer to a struct is treated as a single element array. If the struct also contains pointer members, you should copy the struct to the device, then create or copy the pointer members:

```
typedef struct{
    int n;
    float *x, *y, *z;
}point;
void vecaddgpu( point *A, float* base ){
    #pragma acc parallel loop copyin(A[0:1]) \
    copyout(A->x[0:A->n], A->y[0:A->n], A->z[0:A->n]) \
    present(base[0:A->n])
    for( int i = 0; i < A->n; ++i){
    A->x[i] = base[i];
    A->y[i] = sqrtf( base[i] );
    A->z[i] = 0;
    }
}
```

Be careful when copying structs containing pointers back to the host. On the device, the pointer members will get updated with device pointers. If these pointers get copied back to the host struct, the pointers will be invalid on the host.

When creating or copying a struct on the device, the whole struct is allocated. There is no support for allocating a subset of a struct, or only allocating space for a single member.

Structs and pointer members can be managed using dynamic data directives as well:

```
typedef struct{
   int n;
    float *x, *y, *z;
}point;
void move to device ( point *A ) {
    #pragma acc enter data copyin(A[0:1])
    #pragma acc enter data create(A->x[0:A->n], A->y[0:A->n], A->z[0:A->n])
void move from device ( point* A ) {
    #pragma acc enter data copyout(A->x[0:A->n], A->y[0:A->n], A->z[0:A->n])
    #pragma acc enter data delete(A[0:1])
void vecaddgpu( point *A, float* base ) {
   #pragma acc parallel loop present(A[0:1]) \
present (A->x[0:A->n], A->y[0:A->n], A->z[0:A->n]) \setminus
present(base[0:A->n])
   for( int i = 0; i < A->n; ++i ) {
A \rightarrow x[i] = base[i];
A \rightarrow y[i] = sqrtf(base[i]);
A - > z[i] = 0;
    }
```

# 2.4. C++ Classes in OpenACC

PGI 14.4 and later releases include support for C++ classes, including static array class members, member pointers to dynamic arrays, and member functions and operators. Usually, the class itself must be copied to device memory as well, by putting the class variable in a data clause outside the class, or the appropriately shaped this[0:1]

reference in a data clause within the class. The entire class will be allocated in device memory.

```
// my managed vector datatype
template<typename elemtype> class myvector{
   elemtype* data;
   size_t size;
public:
   myvector( size_t size_ ) { // constructor
        size = size ;
       data = new elemtype[size];
   }
    todev() { // move to device
        #pragma acc enter data copyin(this[0:1], data[0:size])
   fromdev() { // remove from device
        #pragma acc exit data delete( data[0:size], this[0:1])
    }
   void updatehost() { // update host copy of data
        #pragma acc update self( data[0:size] )
    }
   void updatedev() { // update device copy of data
        #pragma acc update device( data[0:size] )
    }
    ~myvector() { // destructor from host
       delete[] data;
   inline elemtype & operator[] (int i) const { return data[i]; }
    // other member functions
};
```

In this class, **this** is copied to the device before **data**, so the pointer to **data** on the device will get updated. This is called an "attach" operation; the **class myvector** pointer **data** is attached to the device copy of the **data** vector.

Another class always creates device data along with host data:

```
// my managed host+device vector datatype
template<typename elemtype> class hdvector{
   elemtype* data;
   size_t size;
public:
   hdvector( size t size ) { // constructor
       size = size ;
       data = new elemtype[size];
       #pragma acc enter data copyin(this[0:1]) create(data[0:size])
   }
   void updatehost() { // update host copy of data
       #pragma acc update self( data[0:size] )
    }
   void updatedev() { // update device copy of data
        #pragma acc update device( data[0:size] )
    }
   ~hdvector() { // destructor from host
        #pragma acc exit data delete( data[0:size], this[0:1] )
       delete[] data;
   inline elemtype & operator[] (int i) const { return data[i]; }
   // other member functions
};
```

The constructor copies the class in, so the **size** value will get copied, and creates (allocates) the **data** vector.

A slightly more complex class includes a copy constructor that makes a copy of the data pointer instead of a copy of the data:

```
#include <openacc.h>
// my managed vector datatype
template<typename elemtype> class dupvector{
   elemtype* data;
   size_t size;
   bool iscopy;
public:
   dupvector( size t size ) { // constructor
       size = size;
       data = new elemtype[size];
       iscopy = false;
       #pragma acc enter data copyin(this[0:1]) create(data[0:size])
    }
   dupvector( const dupvector &copyof ) { // copy constructor
       size = copyof.size;
       data = copyof.data;
       iscopy = true;
        #pragma acc enter data copyin(this[0:1])
       acc attach( (void**)&data );
    }
   void updatehost() { // update host copy of data
        #pragma acc update self( data[0:size] )
    }
   void updatedev() { // update device copy of data
        #pragma acc update device( data[0:size] )
    }
    ~dupvector() { // destructor from host
       if( !iscopy ) {
            #pragma acc exit data delete( data[0:size] )
            delete[] data;
        #pragma acc exit data delete( this[0:1] )
   inline elemtype & operator[] (int i) const { return data[i]; }
    // other member functions
};
```

We added a call to the PGI OpenACC runtime routine, acc\_attach, in the copy constructor. This routine is a PGI addition to the OpenACC API; it takes the address of a pointer, translates the address of that pointer as well as the contents of the pointer, and stores the translated contents into the translated address on the device. In this case, it attaches the data pointer copied from the original class on the device to the copy of this class on the device.

In code outside the class, data can be referenced in compute clauses as normal:

```
dupvector<float> v = new dupvector<float>(n);
dupvector<float> x = new dupvector<float>(n);
...
#pragma acc parallel loop present(v,x)
for( int i = 0; i < n; ++i ) v[i] += x[i];</pre>
```

This example shows references to the **v** and **x** classes in the parallel loop construct. The **operator[]** will normally be inlined. If it is not inlined or inlining is disabled, the compiler will note that the operator is invoked from within an OpenACC compute region and compile a device version of that operator. This is effectively the same as implying a **#pragma acc routine seq** above the operator. The same is true for any function in C++, be it a class member function or standalone function: if the function is called from within a compute region, or called from a function which is called within a compute region, and there is no **#pragma acc routine**, the compiler will treat it as if it was prefixed by **#pragma acc routine seq**. When you compile the file and enable – **Minfo=accel**, you will see this with the message:

```
T1 &dupvector<T1>::operator [](int) const [with T1=float]:
35, Generating implicit acc routine seq
```

In the above example, the loop upper bound is the simple variable **n**, not the more natural class member **v.size**. In this PGI release, the loop upper bound for a parallel loop or kernels loop must be a simple variable, not a class member. This limitation will be fixed in a future release.

The class variables appear in a **present** clause for the parallel construct. The normal default for a compute construct would be for the compiler to treat the reference to the class as **present\_or\_copy**. However, if the class instance were not present, copying just the class itself would not copy the dynamic data members, so would not provide the necessary behavior. Therefore, when refering to class objects in a compute construct, you should put the class in a **present** clause.

Class member functions may be explicitly invoked in a parallel loop:

```
template<typename elemtype> class dupvector{
    ...
    void incl( int i, elemtype y ){
        data[i] += y;
    }
}
...
#pragma acc parallel loop present(v,x)
    for( int i = 0; i < n; ++i ) v.incl( i, x[i] );</pre>
```

As discussed above, the compiler will normally inline **inc1**, when optimization is enabled, but will also compile a device version of the function since it is invoked from within a compute region.

A compute construct may contain compute constructs itself:

```
template<typename elemtype> class dupvector{
    ...
    void inc2( dupvector<elemtype> &y ){
        int n = size;
        #pragma acc parallel loop gang vector present(this,y)
        for( int i = 0; i < n; ++i ) data[i] += y[i];
    }
}
...
v.inc2( x );</pre>
```

Note again the loop upper bound of **n**, and the **this** and **y** classes in the **present** clause. A third example puts the parallel construct around the routine, but the loop itself within the routine. Doing this properly requires you to put an appropriate **acc routine** before the routine definition to call the routine at the right level of parallelism.

```
template<typename elemtype> class dupvector{
    ...
    #pragma acc routine gang
    void inc3( dupvector<elemtype> &y ){
        int n = size;
        #pragma acc loop gang vector
```

```
for( int i = 0; i < n; ++i ) data[i] += y[i];
}
...
#pragma acc parallel
v.inc3( x );</pre>
```

When the **inc3** is invoked from host code, it will run on the host incrementing host values. When invoked from within an OpenACC parallel construct, it will increment device values.

## 2.5. Fortran Derived Types in OpenACC

Static and allocatable arrays of derived type have long been supported with the PGI Accelerator compilers.

```
module mpoint
type point
   real :: x, y, z
end type
type(point) :: base(1000)
end module
subroutine vecaddgpu( r, n )
use mpoint
type(point) :: r(:)
 integer :: n
 !$acc parallel loop present(base) copyout(r(:))
do i = 1, n
 r(i) %x = base(i) %x
 r(i)%y = sqrt( base(i)%y*base(i)%y + base(i)%z*base(i)%z )
 r(i)%z = 0
 enddo
end subroutine
```

PGI 14.4 and later releases include support for array members of derived types, including static arrays and allocatable arrays within a derived type. In either case, the entire derived type must be placed in device memory, by putting the derived type itself in an appropriate data clause. For this release, the derived type variable itself must appear in a data clause, at least a **present** clause, for any compute construct that directly uses the derived type variable.

```
module mpoint
type point
   real :: base(1000)
   integer :: n
   real, allocatable, dimension(:) :: x, y, z
end type
type(point) :: A
end module
subroutine vecaddqpu()
integer :: i
!$acc parallel loop copyin(A) copyout(A%x,A%y,A%z)
do i = 1, n
 A%x(i) = A%base(i)
 A%y(i) = sqrt(A%base(i))
 A\%z(i) = 0
enddo
end subroutine
```

In this example, the derived type **A** is copied to the device, which copies the static array member **A%base** and the scalar **A%n**. The allocatable array members **A%x**, **A%y** and **A%z** are then copied to the device. The derived type variable **A** should be copied before its allocatable array members, either by placing the derived type in an earlier data clause, or by copying or creating it on the device in an enclosing data region or dynamic data lifetime. If the derived type is not present on the device when the allocatable array members are copied, the accesses to the allocatable members, such as **A%x (i)**, on the device will be invalid, because the hidden pointer and descriptor values in the derived type variable will not get updated.

Be careful when copying derived types containing allocatable members back to the host. On the device, the allocatable members will get updated to point to device memory. If the whole derived type gets copied back to the host, the allocatable members will be invalid on the host.

When creating or copying a derived type on the device, the whole derived type is allocated. There is no support for allocating a subset of a derived type, or only allocating space for a single member.

Derived types and allocatable members can be managed using dynamic data directives as well:

```
module mpoint
type point
   integer :: n
   real, dimension(:), allocatable :: x, y, z
end type
contains
subroutine move_to_device( A )
 type(point) :: A
 !$acc enter data copyin(A)
 !$acc enter data create (A%x, A%y, A%z)
 end subroutine
subroutine move off device( A )
 type(point) :: A
  !$acc exit data copyout(A%x, A%y, A%z)
  !$acc exit data delete(A)
end subroutine
end module
subroutine vecaddqpu( A, base )
use mpoint
type(point) :: A
real :: base(:)
 integer :: i
 !$acc parallel loop present(A,base)
 do i = 1, n
 A_{\delta x}^{\circ}(i) = base(i)
 A%y(i) = sqrt( base(i) )
 A\%z(i) = 0
enddo
end subroutine
```

Arrays of derived type, where the derived type contains allocatable members, have not been tested and should not be considered supported for this release. That important feature will be included in an upcoming release.

## 2.6. Fortran I/O

Starting in PGI 15.1, improvements have been made in the support of list-directed PRINT or WRITE statements to the default output unit (PRINT \* or WRITE(\*,\*)). Before PGI 15.1, the output for PRINT or WRITE statements would likely be interleaved between different threads for each item on the PRINT or WRITE statement. That is, if a device kernel contains a PRINT statement, such as this one:

print \*, 'index = ', i, j

the user would observe the character string 'index = ', one after the other from all threads, then the second item, the value of i, then the third item, j, and finally the end-of-line.

Unlike the usual C printf implementation, which prints out a whole line for each thread, there was no indication of which thread prints out which item, and in which order.

Now, starting with PGI 15.1, the PGI Fortran accelerator runtime, shared between CUDA Fortran and OpenACC for NVIDIA targets, buffers up the output and prints an entire line's worth in one operation. In PGI 15.1 through 15.4, the integer and character types were supported. Beginning in PGI 15.5, logical, real and complex types are also supported.

The underlying CUDA printf implementation limits the number of print statements in a kernel launch to 4096. Users should take this limit into account when making use of this feature.

Starting in PGI 15.5, print and write statements in device code are also supported when used with the LLVM code generator -ta=llvm, or -Mcuda=llvm, and in combination with the -mp compiler option.

## 2.6.1. OpenACC PRINT Example

Here is a short example printing character strings, integer, logical, and real data within an OpenACC compute region:

```
program t
integer(4) a(10000)
a = [ (1+i,i=1,10000) ]
!$acc kernels
do i = 1, 10000
    if (a(i)/3000*3000.eq.a(i)) print *," located ",i,a(i),i.gt.5000,a(i)/5.0
end do
!$acc end kernels
end
```

# 2.7. OpenACC Atomic Support

PGI 14.7 and later releases provides full support for atomics in accordance with the 2.0 spec. For example:

```
double *a, *b, *c;
...
```

```
#pragma acc loop vector
   for (int k = 0; k < n; ++k)
   {
        #pragma acc atomic
        c[i*n+j] += a[i*n+k]*b[k*n+j];
    }
</pre>
```

PGI 14.4 and later releases include support for CUDA-style atomic operations. The CUDA atomic names can be used in accelerator regions from Fortran, C, and C++. For example:

```
#pragma acc loop gang
for (j = 0; j < n1 * n2; j += n2) {
    k = 0;
    #pragma acc loop vector reduction(+:k)
    for (i = 0; i < n2; i++)
        k = k + a[j + i];
        atomicAdd(x, k);
}</pre>
```

# 2.8. OpenACC Declare Data Directive for Global and Fortran Module Variables

PGI 14.7 and later releases support the OpenACC declare directive with the copyin, create and device\_resident clauses for C global variables and Fortran module variables, for Tesla-target GPUs. This is primarily for use with the OpenACC routine directive and separate compilation. The data in the declare clauses are statically allocated on the device when the program attaches to the device. Data in a copyin clause will be initialized from the host data at that time. A program attaches to the device when it reaches its first data or compute construct, or when it calls the OpenACC acc\_init routine.

In C, the example below uses a global struct and a global array pointer:

```
struct{
  float a, b;
}coef;
float* x;
#pragma acc declare create(coef,x)
#pragma acc routine seq
void modxi( int i ) {
   x[i] *= coef.a;
void initcoef( float a, float b ) {
   coef.a = a;
   coef.b = b;
   #pragma acc update device(coef)
void allocx( int n ) {
   x = (float*)malloc( sizeof(float)*n );
   #pragma acc enter data create(x[0:n])
}
void modx( int s, int e ) {
#pragma acc parallel loop
```

```
for( int i = s; i < e; ++i ) modxi(i);</pre>
```

}

The declare create (coef, x) will statically allocate a copy of the struct coef and the pointer x on the device. In initcoef routine, the coefficients are assigned on the host, and the update directive copies those values to the device. The allocx routine allocates space for the x vector on the host, then uses an unstructured data directive to allocate that space on the device as well; because the x pointer is already statically present on the device, the device copy of x will be updated with the pointer to the device data as well. Finally, the parallel loop calls the routine modxi, which refers to the global x pointer and coef on the host, and when called on the device, such as in this parallel loop, this routine will access the global x pointer and coef struct on the device.

If the **modxi** routine were in a separate file, the declarations of **coef** and **x** would have the **extern** attribute, but otherwise the code would be the same, as shown below. Note that the **acc declare create** directive is still required in this file even though the variables are declared **extern**, to tell the compiler that these variables are available as externals on the device.

```
extern struct{
    float a, b;
}coef;
extern float* x;
#pragma acc declare create(coef,x)
. . .
#pragma acc routine seq
void modxi( int i ){
    x[i] *= coef.a;
}
```

Because the global variable is present in device memory, it is also in the OpenACC runtime *present* table, which keeps track of the correspondence between host and device objects. This means that a pointer to the global variable can be passed as an argument to a routine in another file, which uses that pointer in a **present** clause. In the following example, the calling routine uses a small, statically-sized global coefficient array:

```
float xcoef[11] = { 1.0, 2.0, 1.5, 3.5, ... 9.0 };
#pragma acc declare copyin(xcoef)
. . .
extern void test( float*, float*, float*, n );
. . .
void caller( float* x, float* y, int n ){
    #pragma acc data copy( x[0:n], y[0:n] )
    {
        . . .
        test( x, y, xcoef, n );
        . . .
    }
```

The **declare copyin** directive tells the compiler to generate code to initialize the device array from the host array when the program attaches to the device. In another file, the procedure **test** is defined, and all of its array arguments will be already present on the device; **x** and **y** because of the data construct, and **xcoef** because it is statically present on the device.

void test( float\* xx, float\* yy, float\* cc, int n ){

```
#pragma acc data present( xx[0:n], y[00:n], cc[0:11] )
{
    ...
    #pragma acc parallel loop
    for( int i = 5; i < n-5; ++i ) {
        float t = 0.0;
        for( int j = -5; j <= 5; ++j ) {
            t += cc[j+5]*yy[i+j];
            }
            xx[i] /= t;
        }
        ...
}</pre>
```

In Fortran, module fixed-size variables and arrays, and module allocatable arrays which appear in declare directives at module scope will be available globally on the CPU as well as in device code. Module allocatable arrays that appear in a declare create, declare copyin or declare device\_resident will be allocated in host memory as well as in device memory when they appear in an allocate statement. The compiler manages the actual pointer to the data and a descriptor that contains array lower and upper bounds for each dimension, and the device copy of the pointer will be set to point to the array in device memory.

The following example module contains one fixed size array and an allocatable array, both appearing in a **declare create** clause. The static array **xstat** will be available at any time inside accelerator compute regions or routines.

```
module staticmod
integer, parameter :: maxl = 100000
real, dimension(maxl) :: xstat
real, dimension(:), allocatable :: yalloc
!$acc declare create(xstat,yalloc)
end module
```

This module may be used in another file that allocates the **yalloc** array. When the allocatable array **yalloc** is allocated, it will be allocated both in host and device memory, and will then be available at any time in accelerator compute regions or routines.

```
subroutine allocit(n)
use staticmod
integer :: n
allocate( yalloc(n) )
end subroutine
```

In another module, these arrays may be used in a compute region or in an accelerator routine:

```
module useit
  use staticmod
contains
  subroutine computer( n )
  integer :: n
  integer :: i
  !$acc parallel loop
   do i = 1, n
    yalloc(i) = iprocess( i )
   enddo
  end subroutine
  real function iprocess( i )
```

```
!$acc routine seq
integer :: i
iprocess = yalloc(i) + 2*xstat(i)
end function
end module
```

## 2.9. C Examples

The simplest C example of OpenACC is a vector addition on the GPU:

```
#include <stdio.h>
#include <stdlib.h>
void vecaddgpu( float *restrict r, float *a, float *b, int n ){
    #pragma acc kernels loop copyin(a[0:n],b[0:n]) copyout(r[0:n])
    for( int i = 0; i < n; ++i ) r[i] = a[i] + b[i];</pre>
}
int main( int argc, char* argv[] ){
    int n; /* vector length */
    float * a; /* input vector 1 */
    float * b; /* input vector 2 */
    float * r; /* output vector */
float * e; /* expected output values */
    int i, errs;
    if ( argc > 1 ) n = atoi( argv[1] );
    else n = 100000; /* default vector length */
    if (n \le 0) n = 100000;
    a = (float*)malloc( n*sizeof(float) );
    b = (float*)malloc( n*sizeof(float) );
    r = (float*)malloc( n*sizeof(float) );
    e = (float*)malloc( n*sizeof(float) );
    for( i = 0; i < n; ++i ) {
         a[i] = (float)(i+1);
         b[i] = (float)(1000*i);
    /* compute on the GPU */
    vecaddgpu( r, a, b, n );
    /* compute on the host to compare */
    for( i = 0; i < n; ++i ) e[i] = a[i] + b[i];</pre>
    /* compare results */
    errs = 0;
    for (i = 0; i < n; ++i) {
     if( r[i] != e[i] ) {
     ++errs;
}
printf( "%d errors found\n", errs );
return errs;
```

The important part of this example is the routine vecaddgpu, which includes one OpenACC directive for the loop. This (#pragma acc) directive tells the compiler to generate a kernel for the following loop (kernels loop), to allocate and copy from the host memory into the GPU memory n elements for the vectors a and b before executing on the GPU, starting at a[0] and b[0] (copyin(a[0:n],b[0:n])), and to allocate n elements for the vector r before executing on the GPU, and copy from the GPU memory out to the host memory those n elements, starting at r[0] (copyout(r[0:n])).

If you type this example into a file a1.c, you can build it with this release using the command pgcc -acc a1.c. The -acc flag enables recognition of the OpenACC pragmas and includes the OpenACC runtime library. This command generates the usual

a.out executable file, and you run the program by running a.out as normal. You should see the output:

0 errors found

If instead you get the following output, then there is something wrong with your hardware installation or your GPU driver.

```
libcuda.so not found, exiting
Please check that the CUDA driver is installed and the shared object
is in the install directory or on your LD LIBRARY PATH.
```

You can enable additional output by setting environment variables. If you set the environment variable PGI\_ACC\_NOTIFY to 1, then the runtime prints a line of output each time you run a kernel on the GPU. For this program, you might get output that looks like:

```
launch CUDA kernel file=/user/guest/al.c function=vecaddgpu
line=6 device=0 grid=782 block=128
0 errors found
```

The extra output tells you that the program launched a kernel for the loop at line 6, with a CUDA grid of size 391, and a thread block of size 256. If you set the environment variable PGI\_ACC\_NOTIFY to 3, the output will include information about the data transfers as well:

```
upload CUDA data file=/user/guest/a1.c function=vecaddgpu
line=5 device=0 variable=b bytes=400000
upload CUDA data file=/user/guest/a1.c function=vecaddgpu
line=5 device=0 variable=a bytes=400000
launch CUDA kernel file=/user/guest/a1.c function=vecaddgpu
line=6 device=0 grid=782 block=128
download CUDA data file=/user/guest/a1.c function=vecaddgpu
line=7 device=0 variable=r bytes=400000
0 errors found
```

If you set the environment variable PGI\_ACC\_TIME to 1, the runtime summarizes the time taken for data movement between the host and GPU, and computation on the GPU. On Linux, you may need to set the LD\_LIBRARY\_PATH environment variable to include the /opt/pgi/linux86-64/18.3/lib directory. This release dynamically loads a shared object to implement the profiling feature, and the path to the library must be available. This option is only supported for 64-bit executables

For this program, you might get output similar to this:

```
0 errors found
```

```
Accelerator Kernel Timing data

/user/guest/al.c

vecaddgpu NVIDIA devicenum=0

time(us): 598

5: data copyin reached 2 times

device time(us): total=315 max=161 min=154 avg=157

6: kernel launched 1 times

grid: [782] block: [128]

device time(us): total=32 max=32 min=32 avg=32

elapsed time(us): total=41 max=41 min=41 avg=41

7: data copyout reached 1 times

device time(us): total=251 max=251 min=251 avg=251
```

This tells you that the program entered one accelerator region and spent a total of about 598 microseconds in that region. It copied two arrays to the device, launched one kernel and brought one array back to the host.

You might also find it useful to enable the compiler feedback when you are writing your own OpenACC programs. This is enabled with the -Minfo flag. If you compile this program with the command pgcc -acc -fast -Minfo al.c, you get the output:

```
vecaddgpu:
5, Generating present_or_copyout(r[0:n])
Generating present_or_copyin(b[0:n])
Generating present_or_copyin(a[0:n])
Generating Tesla code
Generating compute capability 1.0 binary
Generating compute capability 2.0 binary
Generating compute capability 3.0 binary
6, Loop is parallelizable
Accelerator kernel generated
6, #pragma acc loop gang, vector(128) /* blockIdx.x threadIdx.x */
```

This tells you that the compiler generated three versions of the code, one for NVIDIA devices with compute capability 1.0 and higher (Tesla), and one for devices with compute capability 2.0 and higher (Fermi), and third for compute capability 3.0 and higher (Kepler). It also gives the *schedule* used for the loop; in this case, the schedule is gang, vector (128). This means the iterations of the loop are broken into vectors of 128, and the vectors executed in parallel by SMs or compute units of the GPU.

This output is important because it tells you when you are going to get parallel execution or sequential execution. If you remove the restrict keyword from the declaration of the dummy argument *r* to the routine vecaddgpu, the -Minfo output tells you that there may be dependences between the stores through the pointer r and the fetches through the pointers a and b:

```
6, Complex loop carried dependence of '*(b)' prevents parallelization
Complex loop carried dependence of '*(a)' prevents parallelization
Loop carried dependence of '*(r)' prevents parallelization
Loop carried backward dependence of '*(r)' prevents vectorization
Accelerator scalar kernel generated
```

The compiler generated a scalar kernel, which runs on one thread of one thread block, and which runs about 1000 times slower than the parallel kernel. For this simple program, the total time is dominated by GPU initialization, so you might not notice the difference in times, but in production mode you need parallel kernel execution to get acceptable performance.

For our second example, we modify the program slightly by replacing the data clauses on the kernels pragma with a present clause, and add a data construct surrounding the call to the vecaddgpu routine. The data construct moves the data across to the GPU in the main program. The present clause in the vecaddgpu routine tells the compiler to use the GPU copy of the data that has already been allocated on the GPU. If you run this program on the GPU with PGI\_ACC\_TIME set, you see that the kernel region now has no data movement associated with it. Instead, the data movement is all associated with the data construct in the main program.

```
#include <stdio.h>
#include <stdib.h>
void vecaddgpu( float *restrict r, float *a, float *b, int n ){
    #pragma acc kernels loop present(r,a,b)
    for( int i = 0; i < n; ++i ) r[i] = a[i] + b[i];
}</pre>
```

```
int main( int argc, char* argv[] ){
       int n; /* vector length */
       float * a; /* input vector 1 */
float * b; /* input vector 2 */
       float * r; /* output vector */
       float * e; /* expected output values */
       int i, errs;
       if( argc > 1 ) n = atoi( argv[1] );
        else n = 100000; /* default vector length */
       if (n \le 0) n = 100000;
       a = (float*)malloc( n*sizeof(float) );
       b = (float*)malloc( n*sizeof(float) );
       r = (float*)malloc( n*sizeof(float) );
        e = (float*)malloc( n*sizeof(float) );
       for(i = 0; i < n; ++i) {
            a[i] = (float)(i+1);
            b[i] = (float)(1000*i);
        /* compute on the GPU */
        #pragma acc data copyin(a[0:n],b[0:n]) copyout(r[0:n])
            vecaddgpu( r, a, b, n );
        /\,\star\, compute on the host to compare \,\star\,/\,
       for( i = 0; i < n; ++i ) e[i] = a[i] + b[i];</pre>
        /* compare results */
        errs = 0;
        for ( i = 0; i < n; ++i ) {
           if( r[i] != e[i] ) {
            ++errs;
            }
       printf( "%d errors found\n", errs );
        return errs;
}
```

## 2.10. Fortran Examples

The simplest Fortan example of OpenACC is a vector addition on the GPU.

## 2.10.1. Vector Addition on the GPU

The section contains two Fortan examples of vector addition on the GPU:

```
module vecaddmod
implicit none
contains
subroutine vecaddgpu( r, a, b, n )
 real, dimension(:) :: r, a, b
 integer :: n
 integer :: i
!$acc kernels loop copyin(a(1:n),b(1:n)) copyout(r(1:n))
 do i = 1, n
  r(i) = a(i) + b(i)
 enddo
end subroutine
end module
program main
use vecaddmod
implicit none
integer :: n, i, errs, argcount
real, dimension(:), allocatable :: a, b, r, e
```

```
character*10 :: arg1
 argcount = command argument count()
 n = 1000000 ! default value
if( argcount = 1 ) then
 call get command argument( 1, arg1 )
 read(arg1, '(i)') n
  if (n \le 0) n = 100000
 endif
allocate( a(n), b(n), r(n), e(n) )
 do i = 1, n
 a(i) = i
 b(i) = 1000 * i
 enddo
 ! compute on the GPU
 call vecaddgpu( r, a, b, n )
 ! compute on the host to compare
 do i = 1, n
 e(i) = a(i) + b(i)
  enddo
! compare results
 errs = 0
 do i = 1, n
 if(r(i) /= e(i))then
   errs = errs + 1
  endif
 enddo
 print *, errs, ' errors found'
 if( errs ) call exit(errs)
end program
```

The important part of this example is the subroutine vecaddgpu, which includes one OpenACC directive for the loop. This (!\$acc) directive tells the compiler to generate a kernel for the following loop (kernels loop), to allocate and copy from the host memory into the GPU memory n elements for the vectors a and b before executing on the GPU, starting at a(1) and b(1) (copyin(a(1:n),b(1:n)), and to allocate n elements for the vector r before executing on the GPU, and copy from the GPU memory out to the host memory those n elements, starting at r(1) (copyout(r(1:n)).

If you type this example into a file f1.f90, you can build it using the command pgfortran -acc f1.f90. The -acc flag enables recognition of the OpenACC pragmas and includes the OpenACC runtime library. This command generates the usual a.out executable file, and you run the program by running a.out as normal. You should see the output:

```
0 errors found
```

If instead you get the following output, then there is something wrong with your hardware installation or your CUDA driver.

```
libcuda.so not found, exiting
Please check that the CUDA driver is installed and the shared object
is in the install directory or on your LD LIBRARY PATH.
```

You can enable additional output by setting environment variables. If you set the environment variable PGI\_ACC\_NOTIFY to 1, then the runtime prints a line of output each time you run a kernel on the GPU. For this program, you might get output that looks like:

```
launch CUDA kernel file=/user/guest/f1.f90 function=vecaddgpu
line=9 device=0 grid=7813 block=128
0 errors found
```

The extra output tells you that the program launched a kernel for the loop at line 9, with a CUDA grid of size 7813, and a thread block of size 128. If you set the environment variable PGI\_ACC\_NOTIFY to 3, the output will include information about the data transfers as well:

```
upload CUDA data file=/user/guest/f1.f90 function=vecaddgpu line=8 device=0
variable=b bytes=4000000
upload CUDA data file=/user/guest/f1.f90 function=vecaddgpu line=8 device=0
variable=a bytes=4000000
launch CUDA kernel file=/user/guest/f1.f90 function=vecaddgpu line=9 device=0
grid=7813 block=128
download CUDA data file=/user/guest/f1.f90 function=vecaddgpu line=12
device=0 variable=r bytes=4000000
0 errors found
```

If you set the environment variable PGI\_ACC\_TIME to 1, the runtime summarizes the time taken for data movement between the host and GPU, and computation on the GPU. For this program, you might get output similar to this:

```
0 errors found
```

```
Accelerator Kernel Timing data

/user/guest/f1.f90

vecaddgpu NVIDIA devicenum=0

time(us): 1,971

8: data copyin reached 2 times

device time(us): total=1,242 max=623 min=619 avg=621

9: kernel launched 1 times

grid: [7813] block: [128]

device time(us): total=109 max=109 min=109 avg=109

elapsed time(us): total=118 max=118 min=118 avg=118

12: data copyout reached 1 times

device time(us): total=620 max=620 min=620 avg=620
```

This tells you that the program entered one accelerator region and spent a total of about 2 milliseconds in that region. It copied two arrays to the device, launched one kernel and brought one array back to the host.

You might also find it useful to enable the compiler feedback when you are writing your own OpenACC programs. This is enabled with the -Minfo flag.

If you compile this program with the command pgfortran -acc -fast -Minfo f1.f90, you get the output:

```
vecaddgpu:

8, Generating present_or_copyout(r(:n))

Generating present_or_copyin(b(:n))

Generating present_or_copyin(a(:n))

Generating Tesla code

Generating compute capability 1.0 binary

Generating compute capability 2.0 binary

Generating compute capability 3.0 binary

9, Loop is parallelizable

Accelerator kernel generated

9, !$acc loop gang, vector(128) ! blockidx%x threadidx%x
```

This tells you that the compiler generated three versions of the code, one for NVIDIA devices with compute capability 1.0 and higher (Tesla), and one for devices with compute capability 2.0 and higher (Fermi), and one for devices with compute capability 3.0 and higher (Kepler). It also gives the schedule used for the loop; in this case, the schedule is gang, vector (128). This means the iterations of the loop are broken into vectors of 128, and the vectors executed in parallel by SMPs of the GPU. This output is

important because it tells you when you are going to get parallel execution or sequential execution.

For our second example, we modify the program slightly by replacing the data clauses on the kernels pragma with a present clause, and add a data construct surrounding the call to the vecaddgpu subroutine. The data construct moves the data across to the GPU in the main program. The present clause in the vecaddgpu subroutine tells the compiler to use the GPU copy of the data that has already been allocated on the GPU. If you run this program on the GPU with PGI\_ACC\_TIME set, you see that the kernel region now has no data movement associated with it. Instead, the data movement is all associated with the data construct in the main program.

In Fortran programs, you don't have to specify the array bounds in data clauses if the compiler can figure out the bounds from the declaration, or if the arrays are assumed-shape dummy arguments or allocatable arrays.

```
module vecaddmod
implicit none
contains
subroutine vecaddgpu( r, a, b, n )
 real, dimension(:) :: r, a, b
 integer :: n
  integer :: i
!$acc kernels loop present(r,a,b)
 do i = 1, n
  r(i) = a(i) + b(i)
 enddo
end subroutine
end module
program main
use vecaddmod
 implicit none
 integer :: n, i, errs, argcount
real, dimension(:), allocatable :: a, b, r, e
 character*10 :: arg1
argcount = command argument count()
n = 1000000 ! default value
if( argcount >= 1 )then
 call get command argument( 1, arg1 )
 read( arg1, '(i)') n
 if (n \le 0) n = 100000
 endif
 allocate(a(n), b(n), r(n), e(n))
do i = 1, n
 a(i) = i
 b(i) = 1000*i
enddo
 ! compute on the GPU
!$acc data copyin(a,b) copyout(r)
  call vecaddgpu( r, a, b, n )
!$acc end data
! compute on the host to compare
do i = 1, n
 e(i) = a(i) + b(i)
 enddo
 ! compare results
errs = 0
do i = 1, n
if( r(i) /= e(i) )then
   errs = errs + 1
 endif
enddo
print *, errs, ' errors found'
```

```
if( errs ) call exit(errs)
end program
```

# 2.10.2. Multi-Threaded Program Utilizing Multiple Devices

This simple example shows how to run a multi-threaded host program that utilizes multiple devices.

```
program tdot
! Compile with "pgfortran -mp -acc tman.f90 -lblas
! Set OMP NUM THREADS environment variable to run with
! up to 2 threads, currently.
1
use openacc
use omp_lib
integer, parameter :: N = 10000
real*8 x(N), y(N), z
integer, allocatable :: offs(:)
real*8, allocatable :: zs(:)
real*8 ddot
! Max at 2 threads for now
nthr = omp_get_max_threads()
if (nthr . \overline{gt} . \overline{2}) n \overline{t}hr = 2
call omp_set_num_threads(nthr)
! Run on host
call random number(x)
call random number(y)
z = ddot(N, x, 1, y, 1)
print *, "Host Serial", z
! Attach each thread to a device
!$omp PARALLEL private(i)
     i = omp_get_thread_num()
     call acc set device num(i, acc device nvidia)
!$omp end parallel
! Break up the array into sections
nsec = N / nthr
allocate(offs(nthr), zs(nthr))
offs = (/ (i*nsec, i=0, nthr-1) /)
zs = 0.0d0
! Decompose the problem across devices
!$omp PARALLEL private(i,j,z)
     i = omp get thread num() + 1
     z = 0.0\overline{d}0
     !$acc kernels loop &
       copyin(x(offs(i)+1:offs(i)+nsec),y(offs(i)+1:offs(i)+nsec))
     do j = offs(i)+1, offs(i)+nsec
         z = z + x(j) * y(j)
     end do
     zs(i) = z
!$omp end parallel
z = sum(zs)
print *, "Multi-Device Parallel", z
end
```

The program starts by having each thread call acc\_set\_device\_num so each thread will use a different GPU. Within the computational OpenMP parallel region, each thread copies the data it needs to its GPU and proceeds.

# 2.11. Troubleshooting Tips and Known Limitations

This release of the PGI compilers does not implement the full OpenACC specification. For an explanation of what features are not yet implemented, refer to Chapter 3, Implemented Features.

The Linux CUDA driver will power down an idle GPU. This means if you are using a GPU with no attached display, or an NVIDIA Tesla compute-only GPU, and there are no open CUDA contexts, the GPU will power down until it is needed. Since it may take up to a second to power the GPU back up, you may experience noticeable delays when you start your program. When you run your program with the environment variable PGI\_ACC\_TIME set to 1, this time will appear as initialization time. If you are running many tests, or want to isolate the actual time from the initialization time, you can run the PGI utility pgcudainit in the background. This utility opens a CUDA context and holds it open until you kill it or let it complete.

This release has support for the async clause and wait directive. When you use asynchronous computation or data movement, you are responsible for ensuring that the program has enough synchronization to resolve any data races between the host and the GPU. If your program uses the async clause and wrong answers are occuring, you can test whether the async clause is causing problems by setting the environment variable PGI\_ACC\_SYNCHRONOUS to 1 before running your program. This action causes the OpenACC runtime to ignore the async clauses and run the program in synchronous mode.

# Chapter 3. IMPLEMENTED FEATURES

This section lists the OpenACC features available in this release, and the features to be implemented in upcoming PGI releases.

# 3.1. In This Release

This release includes full support for the OpenACC 2.5 specification except for the following features:

- Declare link
- Nested parallelism
- Restricting **cache** clause variable refs to variables within a cached region.

# 3.2. Defaults

In this release, the default ACC\_DEVICE\_TYPE is acc\_device\_nvidia, just as the -acc compiler option targets -ta=tesla by default. The device types acc\_device\_default and acc\_device\_not\_host behave the same as acc\_device\_nvidia. The device type can be changed using the environment variable or by a call to acc\_set\_device\_type().

In this release, the default ACC\_DEVICE\_NUM is 0 for the acc\_device\_nvidia type, which is consistent with the CUDA device numbering system. For more information, refer to the pgaccelinfo output in Prepare Your System. The device number can be changed using the environment variable or by a call to acc\_set\_device\_num.

# 3.3. Environment Variables

This section summarizes the environment variables that PGI OpenACC supports. These environment variables are user-setable environment variables that control behavior of accelerator-enabled programs at execution. These environment variables must comply with these rules:

- The names of the environment variables must be upper case.
- The values of environment variables are case insensitive and may have leading and trailing white space.
- The behavior is implementation-defined if the values of the environment variables change after the program has started, even if the program itself modifies the values.

The following table contains the environment variables that are currently supported and provides a brief description of each.

| Use this environment variable              | To do this                                                                                                    |
|--------------------------------------------|----------------------------------------------------------------------------------------------------|
| PGI_ACC_BUFFERSIZE                         | For NVIDIA CUDA devices, this defines the size of the pinned buffer used to transfer data between host and device.                                                                                                    |
| PGI_ACC_CUDA_PROFSTOP                      | Set to 1 (or any positive value) to tell the PGI runtime environment<br>to insert an 'atexit(cuProfilerStop)' call upon exit. This behavior<br>may be desired in the case where a profile is incomplete or where a<br>message is issued to call cudaProfilerStop().                                                                                                    |
| PGI_ACC_DEBUG                              | Set to 1 to instruct the PGI runtime to generate information about<br>device memory allocation, data movement, kernel launches, and<br>more. PGI_ACC_DEBUG is designed mostly for use in debugging<br>the runtime itself, but it may be helpful in understanding how<br>the program interacts with the device. Expect copious amounts of<br>output.                              |
| PGI_ACC_DEVICE_NUM<br>= = ACC_DEVICE_NUM   | Sets the default device number to use. PGI_ACC_DEVICE_NUM<br>overrides ACC_DEVICE_NUM. Controls the default device number<br>to use when executing accelerator regions. The value of this<br>environment variable must be a nonnegative integer between zero<br>and the number of devices attached to the host.                                                                  |
| PGI_ACC_DEVICE_TYPE<br>= = ACC_DEVICE_TYPE | Sets the default device type to use. PGI_ACC_DEVICE_TYPE overrides ACC_DEVICE_TYPE. Controls which accelerator device to use when executing accelerator regions, if the program has been compiled to use more than one different type of device. The value of this environment variable is implementation-defined, and currently may be the string NVIDIA, TESLA, or HOST        |
| PGI_ACC_GANGLIMIT                          | For NVIDIA CUDA devices, this defines the maximum number of gangs (CUDA thread blocks) that will be launched by a kernel.                                                                                                    |
| PGI_ACC_NOTIFY                             | Writes out a line for each kernel launch and/or data movement.<br>When set to an integer value, the value, is used as a bit mask<br>to print information about kernel launches (value 1), data<br>transfers (value 2), region entry/exit (value 4), wait operations<br>or synchronizations with the device (value 8), and device memory<br>allocates and deallocates (value 16). |
| PGI_ACC_PROFLIB                            | Enables 3rd party tools interface using the new profiler dynamic library interface.                                                                                                    |
| PGI_ACC_SYNCHRONOUS                        | Disables asynchronous launches and data movement.                                                                                                    |
| PGI_ACC_TIME                               | Enables a lightweight profiler to measure data movement and accelerator kernel execution time and print a summary at the end of program execution.                                                                                                    |

### Table 1 Supported Environment Variables

# 3.4. OpenACC Fortran API Extensions

This section summarizes the OpenACC 2.0 Fortran API extensions that PGI supports.

## 3.4.1. acc\_malloc

The acc\_malloc function returns a device pointer, in a variable of type(c\_devptr), to newly allocated memory on the device. If the data can not be allocated, this function returns C\_NULL\_DEVPTR.

There is one supported call format in PGI Fortran:

type(c\_devptr) function acc\_malloc (bytes)

where bytes is an integer which specifies the number of bytes requested.

## 3.4.2. acc\_free

The acc\_free subroutine frees memory previously allocated by acc\_malloc. It takes as an argument either a device pointer contained in an instance of derived type(c\_devptr), or for convenience, a CUDA Fortran device array. In PGI Fortran, calling acc\_free (or cudaFree) with a CUDA Fortran device array that was allocated using the F90 allocate statement results in undefined behavior.

There are two supported call formats in PGI Fortran:

```
subroutine acc_free ( devptr )
```

where *devptr* is an instance of derived type(c\_devptr)

```
subroutine acc_free ( dev )
```

where *dev* is a CUDA Fortran device array

### 3.4.3. acc\_map\_data

The acc\_map\_data routine associates (maps) host data to device data. The first argument is a host array, contiguous host array section, or address contained in a type(c\_ptr). The second argument must be a device address contained in a type(c\_devptr), such as would be returned from acc\_malloc or acc\_deviceptr, or a CUDA Fortran device array.

There are four supported call formats in PGI Fortran:

subroutine acc\_map\_data ( host, dev, bytes )

where *host* is a host variable, array or starting array element *dev* is a CUDA Fortran device variable, array, or starting array element *bytes* is an integer which specifies the mapping length in bytes)

subroutine acc\_map\_data ( host, dev )

where *host* is a host array or contiguous host array section

dev is a CUDA Fortran device array or array section which conforms to host

subroutine acc\_map\_data ( host, devptr, bytes )

where *host* is a host variable, array or starting array element *devptr* is an instance of derived type(c\_devptr) *bytes* is an integer which specifies the mapping length in bytes)

subroutine acc\_map\_data ( ptr, devptr, bytes )

where ptr is an instance of derived type(c\_ptr)
devptr is an instance of derived type(c\_devptr)
bytes is an integer which specifies the mapping length in bytes)

### 3.4.4. acc\_unmap\_data

The acc\_unmap\_data routine unmaps (or disassociates) the device data from the specified host data.

There is one supported call format in PGI Fortran:

subroutine acc\_unmap\_data ( host )

where *host* is a host variable that was mapped to device data in a previous call to acc\_map\_data.

### 3.4.5. acc\_deviceptr

The acc\_deviceptr function returns the device pointer, in a variable of type(c\_devptr), mapped to a host address. The input argument is a host variable or array element that has an active lifetime on the current device. If the data is not present, this function returns C\_NULL\_DEVPTR.

There is one supported call format in PGI Fortran:

type(c\_devptr) function acc\_deviceptr ( host )

where *host* is a host variable or array element of any type, kind and rank.

### 3.4.6. acc\_hostptr

The acc\_hostptr function returns the host pointer, in a variable of type(c\_ptr), mapped to a device address. The input argument is a device address, such as would be returned from acc\_malloc or acc\_deviceptr, or a CUDA Fortran device array.

There are two supported call formats in PGI Fortran:

```
type(c_ptr) function acc_hostptr ( dev )
```

where *dev* is a CUDA Fortran device array

type(c\_ptr) function acc\_hostptr ( devptr )

where *devptr* is an instance of derived type(c\_devptr)

## 3.4.7. acc\_is\_present

The acc\_is\_present function returns .true. or .false. depending on whether a host variable or array region is present on the device.

There are two supported call formats in PGI Fortran:

```
logical function acc_is_present ( host )
```

where *host* is a host variable of any type, kind, and rank, or a contiguous array section of intrinsic type.

logical function acc\_is\_present ( host, bytes )

where *host* is a host variable of any type, kind, and rank. *bytes* is an integer which specifies the length of the data to check.

## 3.4.8. acc\_memcpy\_to\_device

The acc\_memcpy\_to\_device routine copies data from local memory to device memory. The source address is a host array, contiguous array section, or address contained in a type(c\_ptr). The destination address must be a device address, such as would be returned from acc\_malloc or acc\_deviceptr, or a CUDA Fortran device array.

There are four supported call formats in PGI Fortran:

```
subroutine acc_memcpy_to_device ( dev, src, bytes )
```

where *dev* is a CUDA Fortran device variable, array or starting array element. *src* is a host variable, array, or starting array element.

*bytes* is an integer which specifies the length of the copy in bytes.

```
subroutine acc_memcpy_to_device ( dev, src )
```

where *dev* is a CUDA Fortran device array or contiguous array section. *src* is a host array or array section which conforms to dev.

subroutine acc\_memcpy\_to\_device ( devptr, src, bytes )

where *devptr* is an instance of derived type(c\_devptr). *src* is a host variable, array, or starting array element. *bytes* is an integer which specifies the length of the copy in bytes.

subroutine acc\_memcpy\_to\_device ( devptr, ptr, bytes )

where *devptr* is an instance of derived type(c\_devptr).

*ptr* is an instance of derived type(c\_ptr).

*bytes* is an integer which specifies the length of the copy in bytes.

## 3.4.9. acc\_memcpy\_from\_device

The acc\_memcpy\_from\_device routine copies data from device memory to local memory. The source address must be a device address, such as would be returned from acc\_malloc, acc\_deviceptr, or a CUDA Fortran device array. The source address is a host array, contiguous array section, or address contained in a type(c\_ptr).

There are four supported call formats in PGI Fortran:

subroutine acc\_memcpy\_from\_device ( dest, dev, bytes )

where *dest* is a host variable, array, or starting array element. *dev* is a CUDA Fortran device variable, array or starting array element. *bytes* is an integer which specifies the length of the copy in bytes)

subroutine acc\_memcpy\_from\_device ( dest, dev )

where *dest* is a host array or contiguous array section.

*dev* is a CUDA Fortran device array or array section which conforms to dest subroutine.

subroutine acc\_memcpy\_from\_device ( dest, devptr, bytes )

where *dest* is a host variable, array, or starting array element. *devptr* is an instance of derived type(c\_devptr).

*bytes* is an integer which specifies the length of the copy in bytes)

subroutine acc\_memcpy\_from\_device ( ptr, devptr, bytes )

where *ptr* is an instance of derived type(c\_ptr). *devptr* is an instance of derived type(c\_devptr). *bytes* is an integer which specifies the length of the copy in bytes)

### 3.4.10. acc\_get\_cuda\_stream

The acc\_get\_cuda\_stream function returns the CUDA stream value which corresponds to an OpenACC async queue. The input argument is an async number or a pre-defined value such as acc\_async\_sync. This call is only supported on NVIDIA platforms.

There is one supported call format in PGI Fortran:

integer(acc\_handle\_kind) function acc\_get\_cuda\_stream ( async )

where *async* is a user-defined or pre-defined async value.

### 3.4.11. acc\_set\_cuda\_stream

The acc\_set\_cuda\_stream subroutine sets the CUDA stream value for an OpenACC async queue on the current device. The input arguments are an async number and a stream. This call is only supported on NVIDIA platforms.

There is one supported call format in PGI Fortran:

```
subroutine acc_set_cuda_stream ( async, stream )
```

where *async* and *stream* are integers of acc\_handle\_kind.

## 3.5. Known Limitations

This section includes the known limitations to OpenACC directives. PGI plans to support these features in a future release.

## 3.5.1. ACC routine directive Limitations

- Extern variables may not be used with acc routine procedures.
- Reductions in procedures with acc routine are only supported for NVIDIA GPUs supporting compute capability 3.0 or higher.
- Fortran assumed-shape arguments are not yet supported.

## 3.5.2. Known Limitations

 This release does not support targeting another accelerator device after acc\_shutdown has been called.

# 3.6. Interactions with Optimizations

This section discusses interactions with compiler optimizations that programmers should be aware of.

## 3.6.1. Interactions with Inlining

Procedure inlining may be enabled in several ways. User-controlled inlining is enabled using the -Minline flag, or with -Mextract=lib: and -Minline=lib: flags. For C and C++, compiler-controlled inlining is enabled using the -Mautoinline or - fast flags. Interprocedural analysis can also control inlining using the -Mipa=inline option. Inlining is a performance optimization by removing the overhead of the procedure call, and by specializing and optimizing the code of the inlined procedure at the point of the call site.

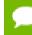

As of the PGI 16.3 release, -Mipa has been disabled on Windows.

When a procedure containing a compute construct (acc parallel or acc kernels) is inlined into an acc data construct, the compiler will use the data construct clauses to optimize data movement between the host and device. In some cases, this can produce different answers, when the host and device copies of some variable are different. For instance, the data construct may specify a data clause for a scalar variable or a Fortran common block that contains a scalar variable. The compute construct in the inlined procedure will now see that the scalar variable is present on the device, and will use the device copy of that variable. Before inlining, the compute construct may have used the default firstprivate behavior for that scalar variable, which would use the host value for the variable.

- The wait clause on OpenACC directives is not supported.
- The async clause on the wait directive is not supported.
- The device type clause is not supported on any directive.

## 3.7. In Future Releases

The following OpenACC features are not implemented in this release. They will be in future releases.

- Declare link
- Nested parallelism
- Restricting **cache** clause variable refs to variables within cached region.

# Chapter 4. CONTACT INFORMATION

You can contact PGI at:

20400 NW Amberwood Drive Suite 100 Beaverton, OR 97006

Or electronically using any of the following means:

Fax: +1-503-682-2637 Sales: mailto: sales@pgroup.com WWW: https://www.pgroup.com or pgicompilers.com

The PGI User Forum, pgicompilers.com/userforum is monitored by members of the PGI engineering and support teams as well as other PGI customers. The forums contain answers to many commonly asked questions. Log in to the PGI website, pgicompilers.com/login to access the forums.

Many questions and problems can be resolved by following instructions and the information available in the PGI frequently asked questions (FAQ), pgicompilers.com/ faq.

Submit support requests using the PGI Technical Support Request form, pgicompilers.com/support-request.

### Notice

ALL NVIDIA DESIGN SPECIFICATIONS, REFERENCE BOARDS, FILES, DRAWINGS, DIAGNOSTICS, LISTS, AND OTHER DOCUMENTS (TOGETHER AND SEPARATELY, "MATERIALS") ARE BEING PROVIDED "AS IS." NVIDIA MAKES NO WARRANTIES, EXPRESSED, IMPLIED, STATUTORY, OR OTHERWISE WITH RESPECT TO THE MATERIALS, AND EXPRESSLY DISCLAIMS ALL IMPLIED WARRANTIES OF NONINFRINGEMENT, MERCHANTABILITY, AND FITNESS FOR A PARTICULAR PURPOSE.

Information furnished is believed to be accurate and reliable. However, NVIDIA Corporation assumes no responsibility for the consequences of use of such information or for any infringement of patents or other rights of third parties that may result from its use. No license is granted by implication of otherwise under any patent rights of NVIDIA Corporation. Specifications mentioned in this publication are subject to change without notice. This publication supersedes and replaces all other information previously supplied. NVIDIA Corporation products are not authorized as critical components in life support devices or systems without express written approval of NVIDIA Corporation.

### Trademarks

NVIDIA, the NVIDIA logo, Cluster Development Kit, PGC++, PGCC, PGDBG, PGF77, PGF90, PGF95, PGFORTRAN, PGHPF, PGI, PGI Accelerator, PGI CDK, PGI Server, PGI Unified Binary, PGI Visual Fortran, PGI Workstation, PGPROF, PGROUP, PVF, and The Portland Group are trademarks and/or registered trademarks of NVIDIA Corporation in the U.S. and other countries. Other company and product names may be trademarks of the respective companies with which they are associated.

### Copyright

© 2013-2018 NVIDIA Corporation. All rights reserved.

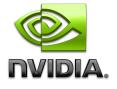